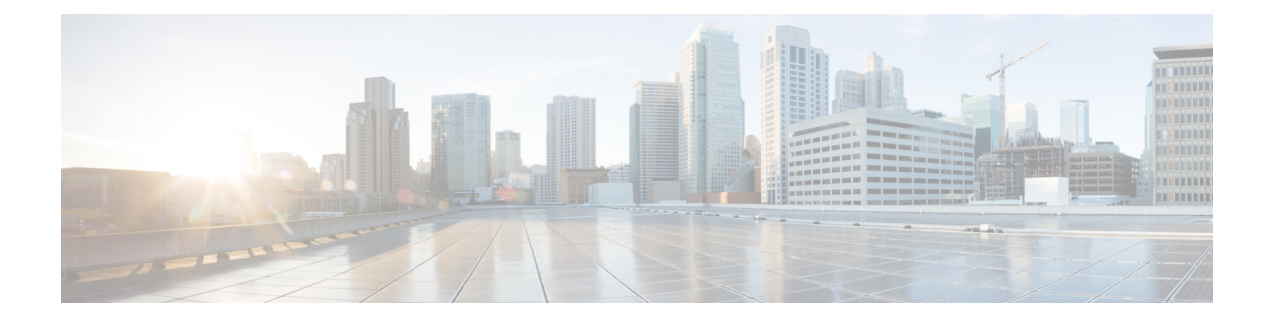

# **Chassis Management**

- The Cisco UCS S3260 [Chassis,](#page-0-0) on page 1
- [Acknowledging](#page-1-0) a Chassis, on page 2
- [Decommissioning](#page-1-1) a Chassis, on page 2
- [Removing](#page-2-0) a Chassis, on page 3
- Turning On the Locator LED for a [Chassis,](#page-3-0) on page 4
- Turning Off the Locator LED for a [Chassis,](#page-3-1) on page 4

# <span id="page-0-0"></span>**The Cisco UCS S3260 Chassis**

Cisco UCS Manager Release 4.0(1) introduces support for the Cisco UCS S3260 chassis on Cisco UCS 6454 Fabric Interconnect.

Cisco UCS Manager Release 3.1(2) introduces support for the Cisco UCS S3260 chassis on Cisco UCS 6300 Series, and 6200 Series fabric interconnect setups.

The Cisco UCS S3260 chassis is a 4U chassis that is designed to operate in a standalone environment and also as part of the Cisco Unified Computing System. It has the following main components:

- Four 1050 Watt AC modular power supplies  $(2 + 2)$  shared and redundant mode of operation)
- Two System IO Controller (SIOC) slots
- Two storage server slots out of which one can be used for storage expansion

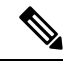

The second server slot in the chassis can be utilized by an HDD expansion tray module for an additional four 3.5" drives. **Note**

- 56 3.5" drive bays with an optional 4 x 3.5" HDD expansion tray module instead of the second server
- Up to 360 TB storage capacity by using 6 TB HDDs
- Serial Attached SCSI (SAS) expanders that can be configured to assign the 3.5" drives to individual server modules
- The two servers in the chassis can be replaced by a single, dual-height server with an IO expander

# <span id="page-1-0"></span>**Acknowledging a Chassis**

Perform the following procedure if you change the port that connects the chassis to the fabric interconnect. Acknowledging the chassis ensures that Cisco UCS Manager is aware of the change in the port.

After you change the port that connects the chassis to the fabric interconnect, wait for at least 1 minute before you reacknowledge the chassis.

### **SUMMARY STEPS**

- **1.** UCS-A# **acknowledge chassis** *chassis-num*
- **2.** UCS-A\* # **commit-buffer**

## **DETAILED STEPS**

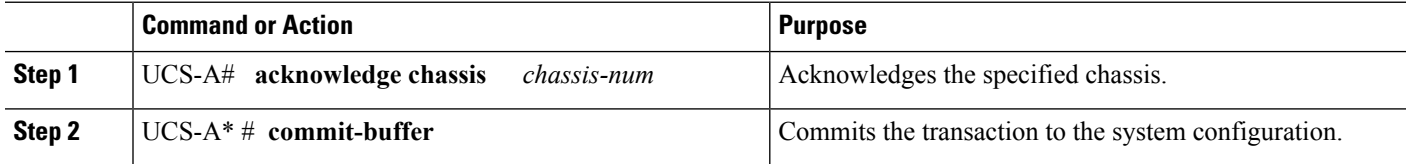

### **Example**

The following example acknowledges chassis 3 and commits the transaction:

```
UCS-A# acknowledge chassis 3
UCS-A* # commit-buffer
UCS-A #
```
# <span id="page-1-1"></span>**Decommissioning a Chassis**

#### **SUMMARY STEPS**

- **1.** UCS-A# **decommission chassis** *chassis-num*
- **2.** UCS-A\* # **commit-buffer**

## **DETAILED STEPS**

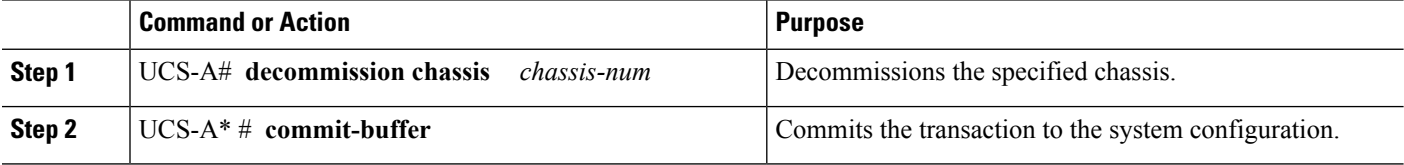

Decommissioning may take several minutes to complete.

Ш

#### **Example**

The following example decommissions chassis 2 and commits the transaction:

```
UCS-A# decommission chassis 2
UCS-A* # commit-buffer
UCS-A # show chassis
Chassis:
   Chassis Overall Status Madmin State
   ---------- ------------------------ -----------
          1 Operable Acknowledged
           2 Accessibility Problem Decommission
UCS-A #
```
# <span id="page-2-0"></span>**Removing a Chassis**

## **Before you begin**

Physically remove the chassis before performing the following procedure.

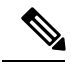

**Note** You cannot remove a chassis if it is physically present in the system.

### **SUMMARY STEPS**

- **1.** UCS-A# **remove chassis** *chassis-num*
- **2.** UCS-A\* # **commit-buffer**

#### **DETAILED STEPS**

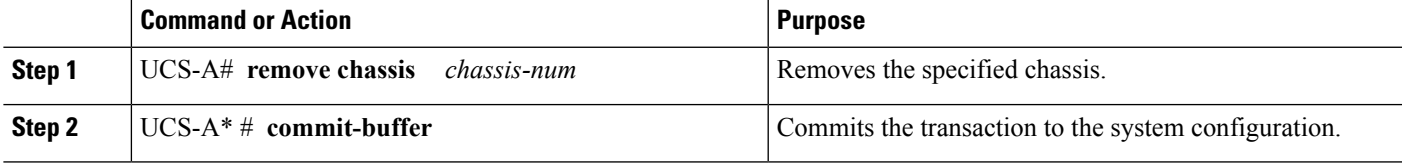

The removal may take several minutes to complete.

### **Example**

The following example removes chassis 3 and commits the transaction:

```
UCS-A# remove chassis 3
UCS-A* # commit-buffer
UCS-A #
```
# <span id="page-3-0"></span>**Turning On the Locator LED for a Chassis**

#### **SUMMARY STEPS**

- **1.** UCS-A# **scope chassis** *chassis-num*
- **2.** UCS-A /chassis # **enable locator-led** [**multi-master** | **multi-slave**]
- **3.** UCS-A /chassis\* # **commit-buffer**

### **DETAILED STEPS**

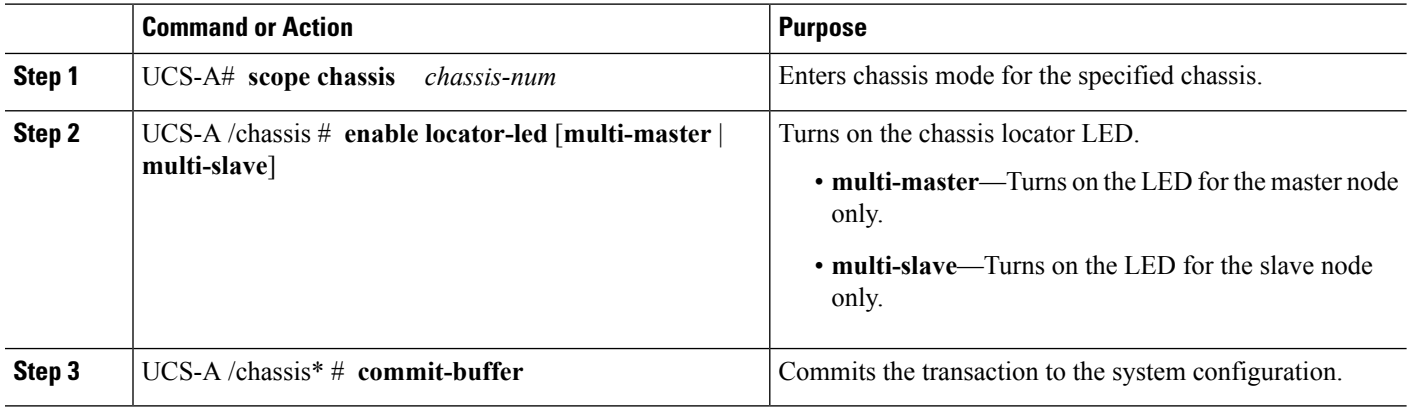

#### **Example**

The following example turns on the locator LED for chassis 3 and commits the transaction:

```
UCS-A# scope chassis 3
UCS-A /chassis # enable locator-led
UCS-A /chassis* # commit-buffer
UCS-A /chassis #
```
The following example turns on the locator LED for the master node only and commits the transaction:

```
UCS-A# scope chassis 3
UCS-A /chassis # enable locator-led multi-master
UCS-A /chassis* # commit-buffer
UCS-A /chassis #
```
# <span id="page-3-1"></span>**Turning Off the Locator LED for a Chassis**

#### **SUMMARY STEPS**

- **1.** UCS-A# **scope chassis** *chassis-num*
- **2.** UCS-A /chassis # **disable locator-led** [**multi-master** | **multi-slave**]
- **3.** UCS-A /chassis\* # **commit-buffer**

## **DETAILED STEPS**

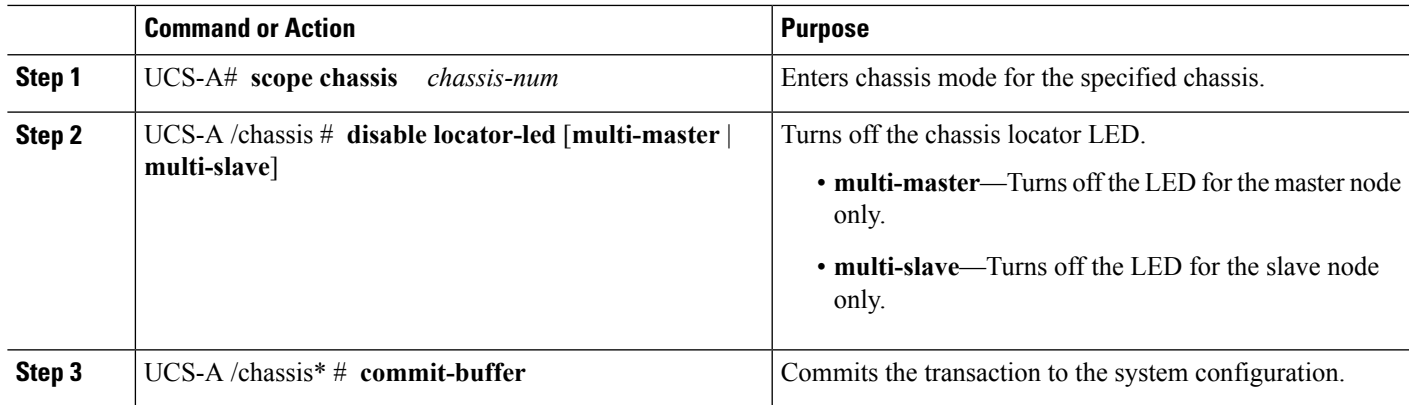

#### **Example**

The following example turns off the locator LED for chassis 3 and commits the transaction:

```
UCS-A# scope chassis 3
UCS-A /chassis # disable locator-led
UCS-A /chassis* # commit-buffer
UCS-A /chassis #
```
The following example turns off the locator LED for the master node and commits the transaction:

```
UCS-A# scope chassis 3
UCS-A /chassis # disable locator-led multi-master
UCS-A /chassis* # commit-buffer
UCS-A /chassis #
```
 $\mathbf I$